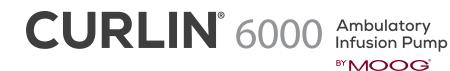

Worksheet for Non-Library Programming

## **INTERMITTENT THERAPY**

Refer to the CURLIN 6000 User Manual for complete programming instructions.

| PUMP SERIAL #: |
|----------------|
|                |

## **PROGRAMMING / SETUP SEQUENCE**

NOTE: Use the **1** (**UP**) or **4** (**DOWN**) **ARROW** keys to move highlighter and the numeric keys for data entry. Use the **YES** and **NO** keys to accept/confirm or reject/change a field entry.

- 1. Turn the pump on and wait for the self-test to complete, note the power source with power graph on the screen.
- 2. Highlight PROGRAM from the SELECT menu and press YES

NOTE: If the following screen displays "NEW PROGRAM", the PREVIOUS RX has not been cleared. Refer to the last section of the "CURLIN 6000 TRAINING & QUICK REFERENCE GUIDE FOR BETWEEN PATIENT USE" to clear all Previous RX prior to new patient use.

3. Highlight INTERMITTENT from the therapy selection menu and press YES.

NOTE: If any on-screen alerts appear, the Previous RX has not been cleared. Refer to the last section of the "CURLIN 6000 TRAINING & QUICK REFERENCE GUIDE FOR BETWEEN PATIENT USE" to clear all Previous RX prior to new patient use.

4. With Unidentified highlighted, press YES (this indicates Manual Programming Mode)

|    | <b>UNITS:</b> Press <b>YES</b> if units desired is indicated (choices are mg, mcg or mL). To change units press <b>NO</b> until desired unit is reached, then press <b>YES</b> to confirm. | UNITS:  |  |
|----|----------------------------------------------------------------------------------------------------|---------|--|
|    | <b>CONCEN:</b> If mg or mcg selected, enter the concentration and press <b>YES</b>                                                                                                    | CONCEN: |  |
| 6. | <b>DELAY:</b> Press <b>YES</b> to leave the delayed start feature off,                                                                                                    |         |  |
| 0. | press <b>NO</b> to set a delay then, press <b>YES</b> to ON:                                                                                                    | DELAY:  |  |
|    | TIME: Enter time infusion to begin, press YES                                                                                                    | TIME:   |  |
|    | DATE: Enter date infusion to begin, press YES                                                                                                    | DATE    |  |
|    | ACCEPT ?: Press YES                                                                                                    | DATE:   |  |
|    |                                                                                                    |         |  |
| 7. | At NEXT? Press YES to continue                                                                                                    |         |  |

8. **BAG VOL:** Enter bag volume, press **YES**. (Bag volume should include overfill volume if pump priming and/or a KVO is programmed.)

BAG VOL:

NOTE: To force an auto-calculation, enter any 2 of the following 3 entries: **AMT/DOSE**, **DOSE RATE** or **DOSE DURA**. The unknown field will auto-calculate. Bypass the unknown field by using the DOWN ARROW key. Enter the known fields pressing **YES** to confirm each. The unknown field will auto-calculate. Press **YES** to confirm this field.

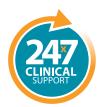

**tel:** 801.264.1001 **toll free:** 800.970.2337 www.curlinpump.com

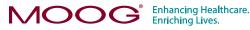

| 9.  | AMT/DOSE: Enter the amount of each dose, press YES                                                                                                    | AMT/DOSE  |  |
|-----|----------------------------------------------------------------------------------------------------|-----------|--|
| 10. | DOSE RATE: Enter the infusion rate, press YES                                                                                                    | DOSE RATE |  |
| 11. | DOSE DURA: Enter the dose duration, press YES                                                                                                    | DOSE DURA |  |
| 12. | DOSE Freq: Enter the dose frequency, press YES                                                                                                    | DOSE Freq |  |
| 13. | KVO RATE: Enter KVO (Keep Vein Open) rate, then press YES (0 to 10 ml/hr)                                                                                                    | KVO RATE  |  |
| 14. | DOSE/BAG: is auto-calculated. Press YES to confirm or NO to change                                                                                                    | DOSE/BAG  |  |
| 15. | <b>REQ VOL:</b> is auto-calculated. Press <b>YES</b> (no change allowed)                                                                                                    | REQ VOL   |  |
| 16. | TOT TIME: is auto-calculated. Press YES (no change allowed)                                                                                                    | TOT TIME  |  |
| 17. | DONE?: Press YES to accept                                                                                                    |           |  |
|     | When at the <b>Run to Start Screen</b> , press the <b>HELP/OPTIONS</b> key to set the Lock Level (security level), and to change the Air-In-Line sensitivity and the Down Occlusion sensitivity from the default settings when the therapy requires these changes: |           |  |
|     | Lock: Press YES to accept or NO to change Lock setting, press YES to accept new setting.                                                                                                    | Lock      |  |
|     | <b>DN Occlu:</b> Press <b>YES</b> to accept (default setting is LOW) or press <b>NO</b> to change then press <b>YES</b> to accept.                                                                                                    | DN Occlu: |  |
|     | <b>AIR SENS:</b> Press <b>YES</b> to accept (default setting is 0.5 mL) or NO to change then press <b>YES</b> to accept.                                                                                                    | AIR SENS: |  |
|     | Press <b>YES</b> at each field to advance to the next field. Press<br><b>YES</b> to <b>ACCEPT OPT</b> at the end of the menu.                                                                                                    |           |  |
|     |                                                                                                    |           |  |

| PROGRAMMED BY: | DATE: |
|----------------|-------|
| CHECKED BY:    | DATE: |

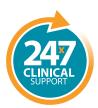

**tel:** 801.264.1001 **toll free:** 800.970.2337 www.curlinpump.com

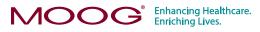

CURLIN® is a registered trademark of Curlin Medical, Inc. Moog® is a registered trademark of Moog, Inc. © 2018 Moog, Inc. Moog Medical, 4314 Zevex Park Lane, Salt Lake City, UT 84123 USA. LS-61474 Rev. A